#### **Seminář 08**

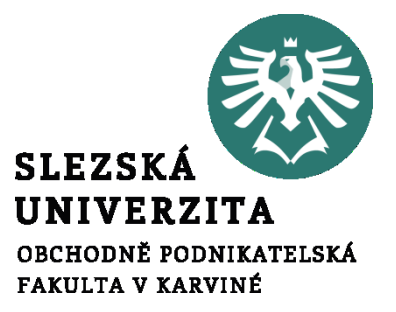

#### **Ing. et Ing. Michal Halaška, Ph.D.**

#### Salesforce/Pohoda

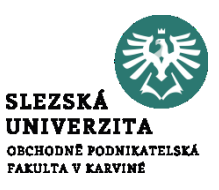

Vytvořte Dashboard pro potenciální příležitosti, který bude prezentovat zdroj vzniku těchto potenciálních příležitostí s využitím koláčového diagramu. Diagram by měl obsahovat celkový počet příležitostí a počty příležitostí podle zdroje vzniku.

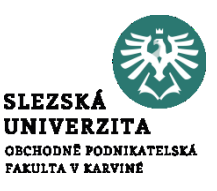

Vytvořte report příležitostí a přidejte jej do právě vytvořeného dashboardu. Report příležitostí by měl obsahovat všechny příležitosti (tedy za celé období). U všech příležitostí by měl být specifikovaný název a vlastník. Dále by měly být organizovány podle statutu příležitosti. Pro zobrazení opět využijte koláčový diagram.

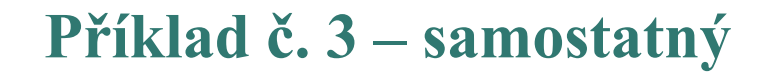

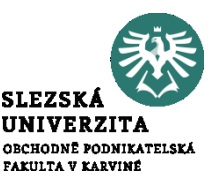

#### OLTP and OLAP

#### https://www.youtube.com/watch?v= v3PhEtOuxw

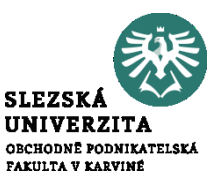

#### Data Base vs Data Warehouse vs Data Lake

#### https://www.youtube.com/watch?v= WgIbvkyY4mI

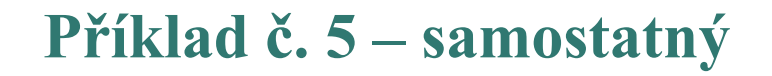

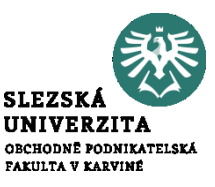

## Decision Support Systems

### https://www.youtube.com/watch? v=3dz4idGXHcA

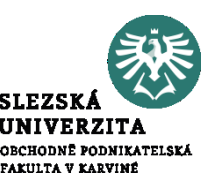

# Spuštění systému Pohoda a seznámení se s prostředím a funkcionalitami systému.

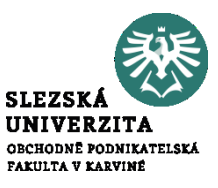

V rámci počátečního nastavení přidejte valutovou pokladnu v dolarech, změňte valutovou pokladnu na valutovou pokladnu v eurech. Přidejte bankovní účet u české spořitelny.

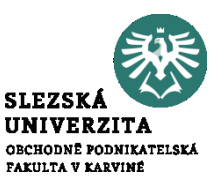

Specifikujte kroky fakturačního procesu a doklady, které jsou v tomto procesu využívány. Uvažujte ideální scénář.